## PROGRAMMATION DU NUMERO ATIS

## **RT411, RT420 RT420DSC**

**1 – Assurez-vous que l'appareil soit hors tension (OFF).**

**2 – Effectuez un appuie long sur la flèche du bas tout en allumant la VHF, pour accéder au mode ATIS.**

**3 – Modifier le premier chiffre à l'aide des flèches haut et bas.**

**4 – Validez en appuyant sur la touche « MEM ».**

**5 – Renouvelez l'opération pour rentrer chacun des 9 chiffres.**

**6 – Saisissez une deuxième fois le numéro ATIS, de la même façon.**

**7 – Mettez alors hors tension la VHF afin de sauvegarder l'identifiant ATIS.**

**8 – Une fois l'identifiant ATIS programmé, on pourra l'afficher en maintenant la touche HI/LO/LOCK enfoncé lors de la mise sous tension.**

## $INFORMATION$

**Lorsque vous recevez votre numéro ATIS celui-ci est composer de 10 chiffres.**

**Tous les numéros ATIS délivrés commence par le chiffre 9.**

**Lorsque vous voulez Programmer votre numéro ATIS, 9 chiffre vous sont demandé uniquement.**

**Le premier chiffre, le 9, n'est pas à entrer dans la VHF.**

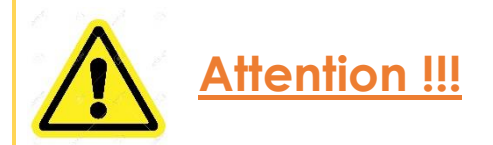

**En cas de mauvaise manipulation ou d'erreur de programmation, le numéro ATIS ne pourra être remis a 0 que dans nos locaux.**

**Cela se traduit par un retour impératif de la VHF chez NAVICOM !**

*Un estimatif de travaux sera établi dès réception de la VHF.*